# SM域配置中與其他RP分發技術的PIM自動RP行 為示例

## 目錄

簡介 必要條件 需求 採用元件 背景資訊 設定 網路圖表 組態 驗證 疑難排解 因應措施 在R2上配置IP PIM組播邊界 使用Override關鍵字配置靜態RP以覆蓋R2和R3上動態學習的RP對映

# 簡介

本文描述一個部署示例,其中混合集結點(RP)分發方法與自動RP一起使用,該示例說明了可能會通 過解決方法發現的一個常見問題。稀疏模式(Sparse Mode,SM)是協定無關組播(Protocol Independent Multicast, PIM)的操作模式之一, 它使用顯式加入/修剪消息和RP來代替密集模式 (Dense Mode, DM)PIM或距離向量組播路由協定(Distance Vector Multicast Routing Protocol,DVMRP)的廣播和修剪技術。

每個組播組具有共用樹,通過該共用樹接收者聽到新源的消息,並且新接收者聽到所有源的消息。 RP是此每組共用樹(稱為RP樹)的根。

PIM SM使用RP,它是共用樹的根。RP充當組播資料的源和接收器的交匯點。在PIM SM網路中 ,源必須通過PIM註冊消息將其流量傳送到RP。

可以通過多種方式將RP資訊傳播到SM中運行的PIM路由器:

- 靜態RP
- $\bullet$  自動RP
- $\bullet$  啟動程式(BSR)

## 必要條件

## 需求

思科建議您瞭解PIM模式的不同型別和PIM RP分發技術。

## 採用元件

本文件所述內容不限於特定軟體和硬體版本。

本文中的資訊是根據特定實驗室環境內的裝置所建立。文中使用到的所有裝置皆從已清除(預設 )的組態來啟動。如果您的網路正在作用,請確保您已瞭解任何指令可能造成的影響。

## 背景資訊

自動RP和BSR是將RP資訊分發到PIM SM域中其他路由器的動態方式,與在所有路由器上配置靜態 RP不同,後者在可擴展網路中是一項費力的任務。

自動RP使用兩個術語 — 候選RP和對映代理。每個候選RP向對映代理通告自己組播組希望它成為 的候選RP。對映代理從組的候選RP中選擇最佳RP,並將此資訊通告給PIM組播域中的其他路由器 。

通過使用兩個組地址224.0.1.39和224.0.1.40實現了自動RP的上述消息通告。這些地址由網際網路 自動快速轉發號碼分配機構(IANA)分配。

候選RP在224.0.1.39組上傳送RP通告消息。這些消息包含裝置希望成為RP的組播組清單。對映代 理偵聽224.0.1.39,以便從所有候選RP收集RP資訊並在224.0.1.40組上傳送RP發現消息。目的地 為224.0.1.40的RP發現消息包含來自對映代理的最佳選擇RP到組的對映資訊。

當第一個啟用PIM的介面啟動時,所有PIM路由器都加入組播組224.0.1.40。如果該介面是該PIM網 段上的指定路由器(DR),則該介面的傳出介面清單中將顯示該介面。

附註:如果該網段上有多個PIM路由器,則DR有責任將接收方連線到共用樹。

預設情況下偵聽組224.0.1.40的一個優點是,您無需在PIM域中配置枝葉路由器,即可通過自動 RP獲取RP資訊。如果RP指定有任何變更,您只需更改RP路由器上的配置即可。

預設情況下,無法從啟用了PIM SM的介面傳送RP發現消息。將此資訊傳送到其他啟用PIM的路由 器的一種可能的解決方案是輸入ip pim autorp listener命令。如果輸入ip pim autorp listener命令,則 會導致兩個自動RP組(224.0.1.39和224.0.1.40)的IP組播流量在為PIM SM配置的介面上泛洪PIM DM。這樣,偵聽組224.0.1.40的路由器將學習自動RP資訊,從而學習RP地址。

## 設定

### 網路圖表

請考慮使用PIM自動RP和靜態RP部署混合拓撲,其中所有路由器都運行Cisco IOS<sup>?</sup>版本

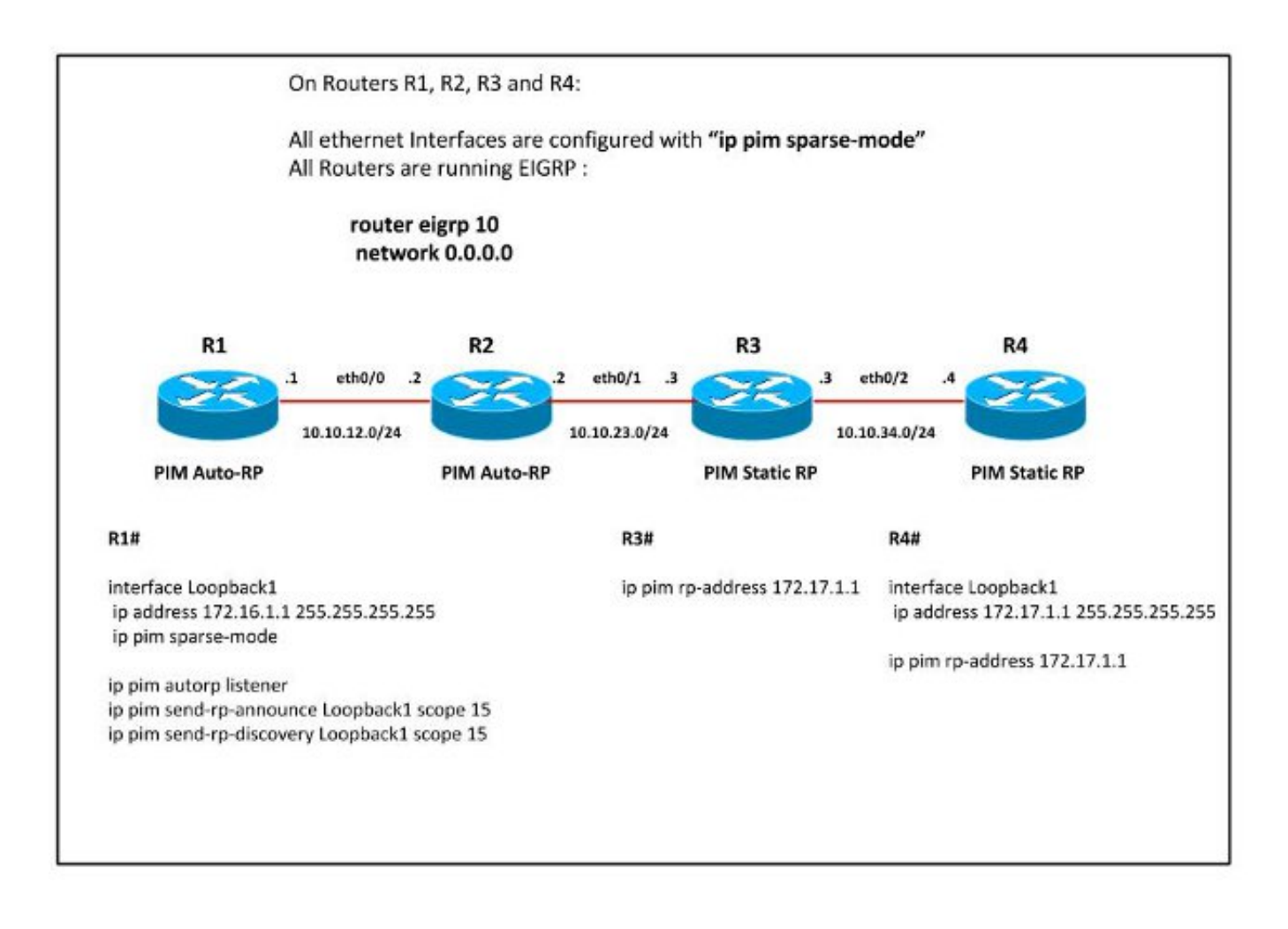

在路由器R1上配置了「ip pim autorp listener」的所有路由器上都啟用了PIM SM。因此R2上接收了 PIM自動RP消息,從而獲知RP資訊。

**附註**: 「ip pim autorp listener」僅用於泛洪兩個自動RP組(224.0.1.39和224.0.1.40)的消 息,以泛洪PIM DM。它對自動RP消息的接收沒有任何影響。

## 組態

R2#

```
R2#show ip pim rp mapping
PIM Group-to-RP Mappings
Group(s) 224.0.0.0/4
 RP 172.16.1.1 (?), v2v1
    Info source: 172.16.1.1 (?), elected via Auto-RP>
         Uptime: 01:14:22, expires: 00:02:32
```
R2#**show ip pim neighbor** PIM Neighbor Table Mode: B - Bidir Capable, DR - Designated Router, N - Default DR Priority,

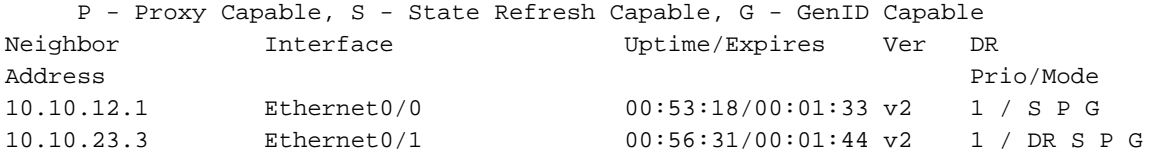

#### R2#**show ip mroute 224.0.1.40**

(\*, 224.0.1.40), 00:55:01/stopped, RP 0.0.0.0, flags: DCL Incoming interface: Null, RPF nbr 0.0.0.0 Outgoing interface list: Ethernet0/0, Forward/Sparse, 00:46:41/00:02:52

(172.16.1.1, 224.0.1.40), 00:47:20/00:02:17, flags: PLTX Incoming interface: Ethernet0/0, RPF nbr 10.10.12.1 Outgoing interface list: Null

由於未配置「 ip pim autorp listener 」,因此這些自動RP消息不會轉發到路由器R3,因此路由器 R3將靜態RP顯示為PIM RP。

R3#**show ip pim rp mapp** PIM Group-to-RP Mappings

Group(s): 224.0.0.0/4, Static RP: 172.17.1.1 (?)

驗證

目前沒有適用於此組態的驗證程序。

## 疑難排解

現在,將R2配置為R2-R3之間資料段的DR,檢視輸出中的差異。

```
R2(config)#int eth0/1
R2(config-if)#ip pim dr-priority 100
R2(config-if)#end
R2#
*Sep 1 13:17:09.309: %PIM-5-DRCHG: DR change from neighbor 10.10.23.3 to 10.10.23.2
on interface Ethernet0/1
*Sep 1 13:17:09.938: %SYS-5-CONFIG_I: Configured from console by console
R2#show ip mroute 224.0.1.40
(*, 224.0.1.40), 01:02:12/stopped, RP 0.0.0.0, flags: DCL
  Incoming interface: Null, RPF nbr 0.0.0.0
  Outgoing interface list:
    Ethernet0/1, Forward/Sparse, 00:01:45/00:02:11
    Ethernet0/0, Forward/Sparse, 00:53:52/00:02:43
(172.16.1.1, 224.0.1.40), 00:54:31/00:02:05, flags: LT
  Incoming interface: Ethernet0/0, RPF nbr 10.10.12.1
   Outgoing interface list:
     Ethernet0/1, Forward/Sparse, 00:01:45/00:02:35
這會導致路由器R2上的介面Eth0/1列在224.0.1.40的傳出介面清單中,因此自動RP消息從R2傳送到
R3,儘管介面上啟用了PIM SM且未啟用「ip pim autorp listener」。
```
通過此配置,動態RP資訊優先於靜態RP,因此R3不會使用其靜態RP。相反,它將通過自動RP使 用RP對映。

R3#**show ip pim autorp**

 AutoRP is enabled. RP Discovery packet MTU is 0. 224.0.1.40 is joined on Ethernet0/1.

PIM AutoRP Statistics: Sent/Received RP Announce: 0/0, **RP Discovery: 0/187**

R3#**show ip pim rp mapping** PIM Group-to-RP Mappings

Group(s) 224.0.0.0/4  **RP 172.16.1.1 (?), v2v1 Info source: 172.16.1.1 (?), elected via Auto-RP Uptime: 00:03:38, expires: 00:02:18** Group(s): 224.0.0.0/4, Static

RP: 172.17.1.1 (?)

此外,如果對R3的配置進行了修改,使R3成為R3-R4之間資料段的DR,如下所示:

R3(config)#**interface Ethernet0/2** R3(config-if)#**ip pim dr-priority 100** R3(config-if)#**end**

\*Sep 1 13:32:43.224: %PIM-5-DRCHG: DR change from neighbor 10.10.34.3 to 10.10.34.4 on interface Ethernet0/2

#### R3#**show ip mroute 224.0.1.40**

(\*, 224.0.1.40), 01:37:33/stopped, RP 172.17.1.1, flags: SJPCL Incoming interface: Ethernet0/2, RPF nbr 10.10.34.4 Outgoing interface list: Null

(172.16.1.1, 224.0.1.40), 00:17:00/00:02:49, flags: LT Incoming interface: Ethernet0/1, RPF nbr 10.10.23.2 Outgoing interface list:  **Ethernet0/2, Forward/Sparse, 00:11:38/00:02:22**

它導致PIM自動RP消息從R3傳送到R4。

R4#**show ip pim autorp** AutoRP Information: AutoRP is enabled. RP Discovery packet MTU is 0. 224.0.1.40 is joined on Ethernet0/2.

PIM AutoRP Statistics: Sent/Received RP Announce: 0/0, **RP Discovery: 0/10**

#### R4#**show ip pim rp map**

PIM Group-to-RP Mappings

Group(s) 224.0.0.0/4  **RP 172.16.1.1 (?), v2v1**  **Info source: 172.16.1.1 (?), elected via Auto-RP Uptime: 00:09:42, expires: 00:02:10**

Group(s): 224.0.0.0/4, Static RP: 172.17.1.1 (?) 現在,路由器R4也學習自動RP消息,並且更喜歡通過自動RP而不是靜態RP獲取動態學習的RP。

### 因應措施

### 在R2上配置IP PIM組播邊界

### R2#

access-list 10 deny 224.0.1.40> access-list 10 permit any

interface Ethernet0/1 ip multicast boundary 10 out R3#

## R3#**show ip pim rp map**

PIM Group-to-RP Mappings

Group(s): 224.0.0.0/4, Static RP: 172.17.1.1 (?)

\*Sep 1 13:45:47.254: Auto-RP(0): Mapping (224.0.0.0/4, RP:172.16.1.1) expired, \*Sep 1 13:45:47.255: Auto-RP(0): Mapping for (224.0.0.0/4) deleted

### 使用Override關鍵字配置靜態RP以覆蓋R2和R3上動態學習的RP對映

R3(config)#**ip pim rp-address 172.17.1.1 override** 輸入no ip pim autorp命令以停用PIM自動RP。

R3(config)#**no ip pim autorp**

R3#**show ip pim autorp** AutoRP Information: AutoRP is disabled. 此命令不允許在介面上配置PIM時加入224.0.1.40。

> 附註:實施此旋鈕之前,需要進一步評估Mcast核心設計。這在所有啟用了Mcast的路由器上 應保持一致,以避免任何異常行為。